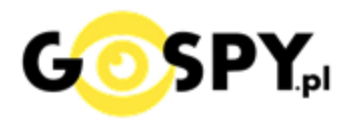

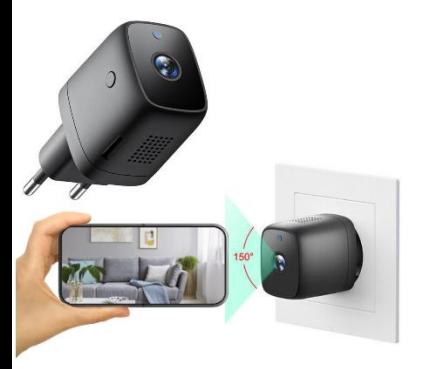

# **INSTRUKCJA OBSŁUGI KAMERA WIFI IPC2W**

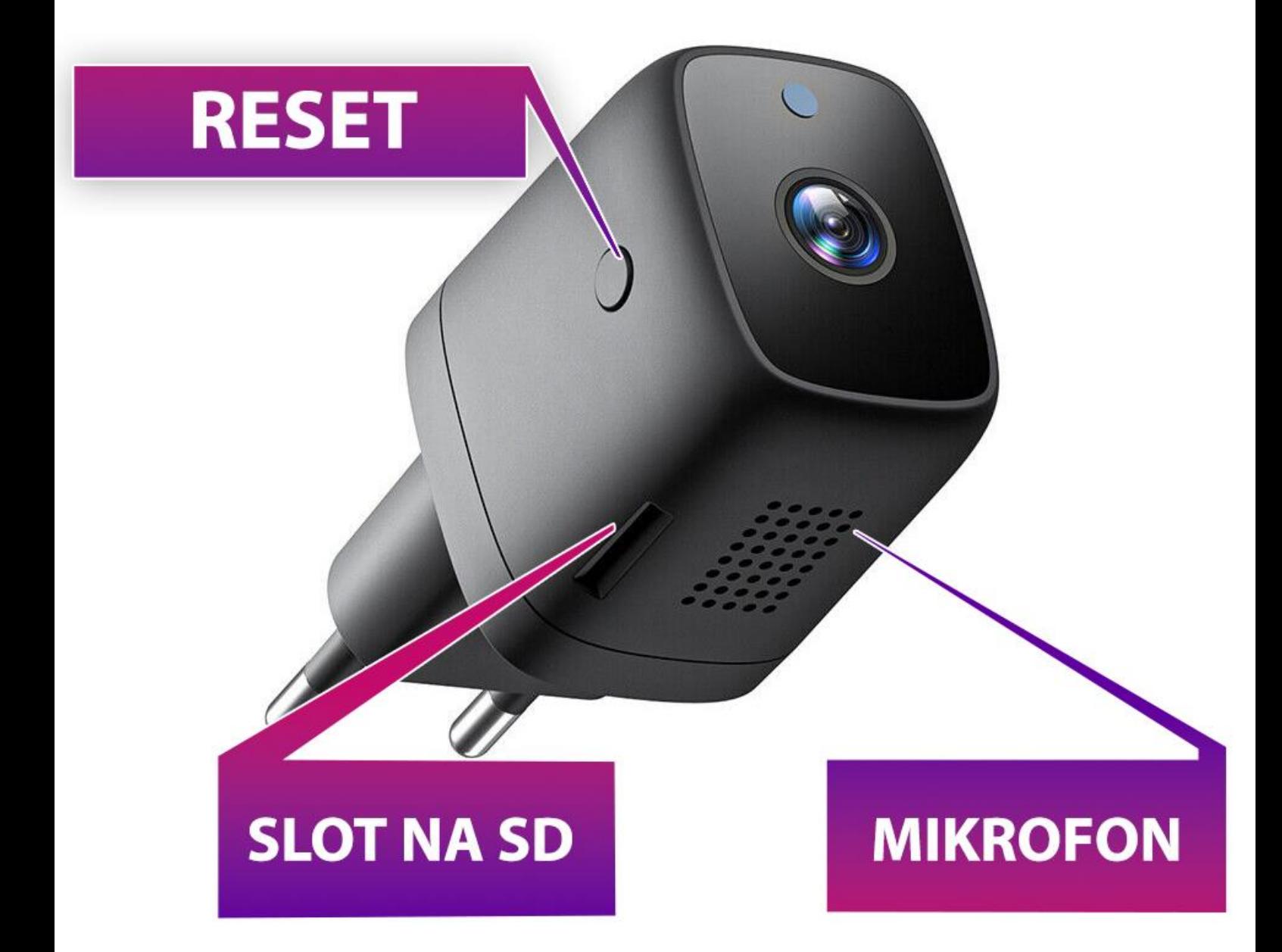

## **I. Przed pierwszym użyciem:**

- **1. Otwórz pudełko z urządzeniem**
- **2. Podłącz do gniazdka kamerę, może być to równieżlistwa przedłużająca.**
- **3. Wyłącz dane komórkowe w telefonie** –po pobraniu aplikacji należy wyłączyć dane komórkowe 3G, LTE na czas konfiguracji.
- **4. Możesz włożyć do kamery kartę micro SD**  urządzenie obsługuje karty pamięci o pojemności od 8GB do 128GB. (Kamera pracuje również bez karty pamięci).

**Aby włożyć kartę SD należy wsunąć ją do slotu i docisnąć ją paznokciem, po poprawnej aplikacji będzie słyszalne charakterystyczne kliknięcie.**

**Film instruktażowy** – obejrzyj Film konfiguracyjny aby to zrobić **[KLIKNIJ](https://www.youtube.com/watch?v=5Egwd-JFM7Y&ab_channel=GoSpy) TU**

## **II. Szybki start:**

1. Włączanie/ wyłączanie - aby uruchomić kamerę wystarczy wpiąć ją o gniazdka i odczekać. **Pełne uruchomienie kamery po włączeniu trwa ok. 1 minutę**. Aby wyłączyć kamerę wyjmij ją z gniazdka.

2. **Zainstaluj aplikację HDWiFiCam Pro.** Aplikację dla systemu Android oraz iOS pobierzesz za darmo. Aby pobrać aplikację wyszukaj ją w Sklepie Play bądź AppStore.

**UWAGA – aplikacja powinna mieć dokładną nazwę HDWiFiCam Pro oraz ikonę\*: \*Ikona może się różnić w zależności od aktualizacji.**

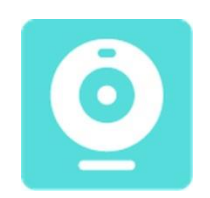

## **III. Podgląd Wi-Fi na telefonie:**

- 1. Zanim uruchomisz aplikację otwórz listę sieci WiFi w Twoim telefonie. Odnajdź sieć Wifi o nazwie podanej na umieszczonej na kamerze naklejce **(DGK-…)** i połącz się z nią. **INFORMACJA O BRAKU INTERNETU JEST PRAWIDŁOWA**
- 2. Jeżeli na liście sieci Wi-Fi nie ma szukanej sieci należy chwilę odczekać lub wykonać **RESET** kamery. W tym calu naciśnij przycisk **RESET** i przytrzymaj go do momentu całkowitego zgaśnięcia diody LED **(ok. 15 sekund). Kamera zresetuje się. Proces resetowania trwa około 2 minut.** Po zresetowaniu odnajdź kamerę na liście sieci w telefonie i połącz się z nią.

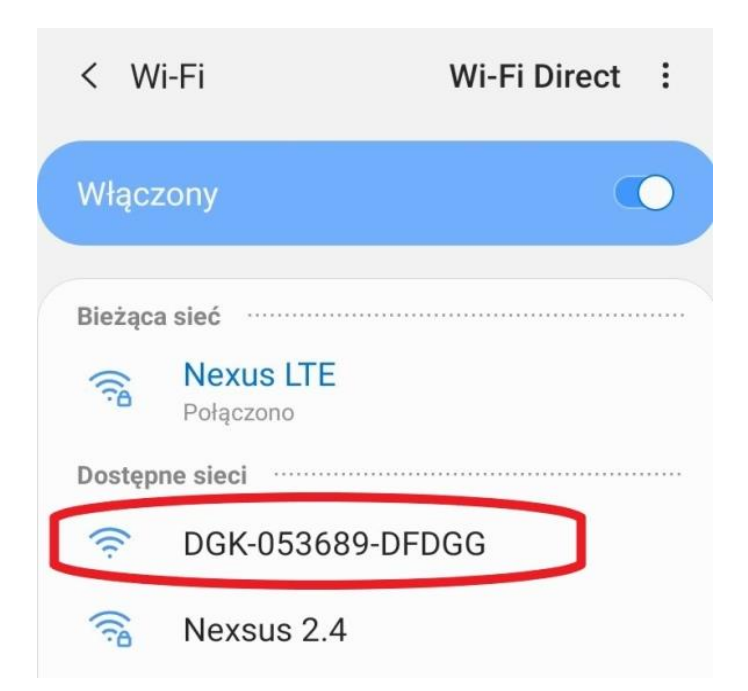

3 a) Uruchom aplikację **HDWiFiCAM Pro** – **po jej otwarciu zezwól na wszystko o co prosi**

Następnie kliknij przycisk plusa w prawym górnym rogu lub na środku aplikacji.

Przy pierwszym uruchomieniu aplikacji **zezwól na wymagania dostępu powyższej aplikacji**. b) Następnie wybierz opcję:**Add online camera**. c) Wyszukaj urządzenie **wciskając ikonę lupy z podpisem Search**.

d) Wybierz znalezione urządzenie o nazwie pokrywającej się z nazwą umieszczoną na kamerze.

### **JEŻELI KAMERA SIĘ WYŚWIETLA SPRAWDŹ CZY TELEFON JEST POŁĄCZONY Z SIECIĄ DGK ORAZ ZE SĄ WYŁĄCZONE DANE KOMÓRKOWE TJ. LTE/4G**

e) W polu **NAME** możesz wpisać dowolną nazwę swojej kamery. Swój wybór potwierdź wybierając opcję **Sure**.

f) Przejdź do obrazu kamery wciskając zakładkę swojej kamery.

**UWAGA: DECVICE PASSWORD : 6666 – hasło domyślne 123456 8888**

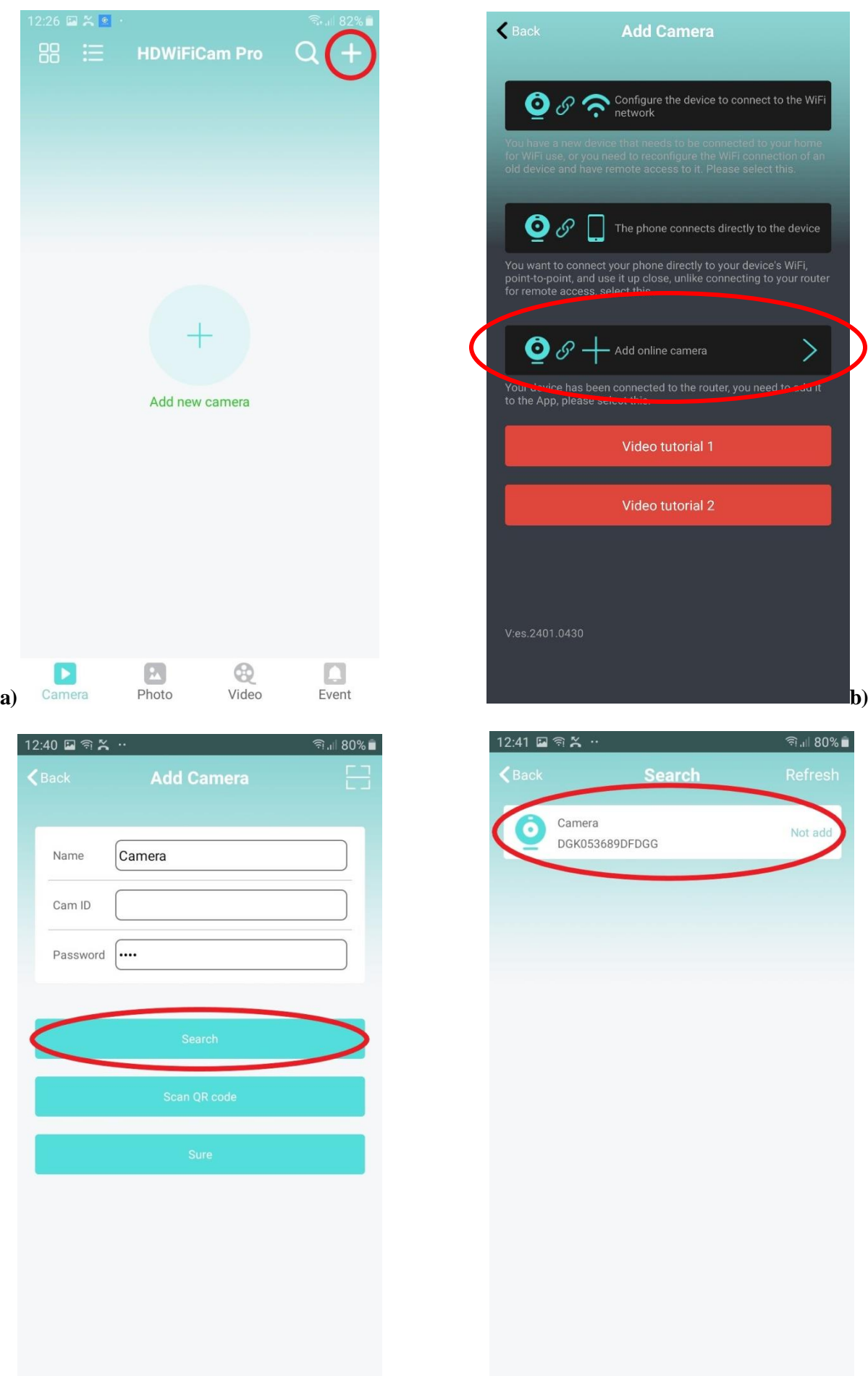

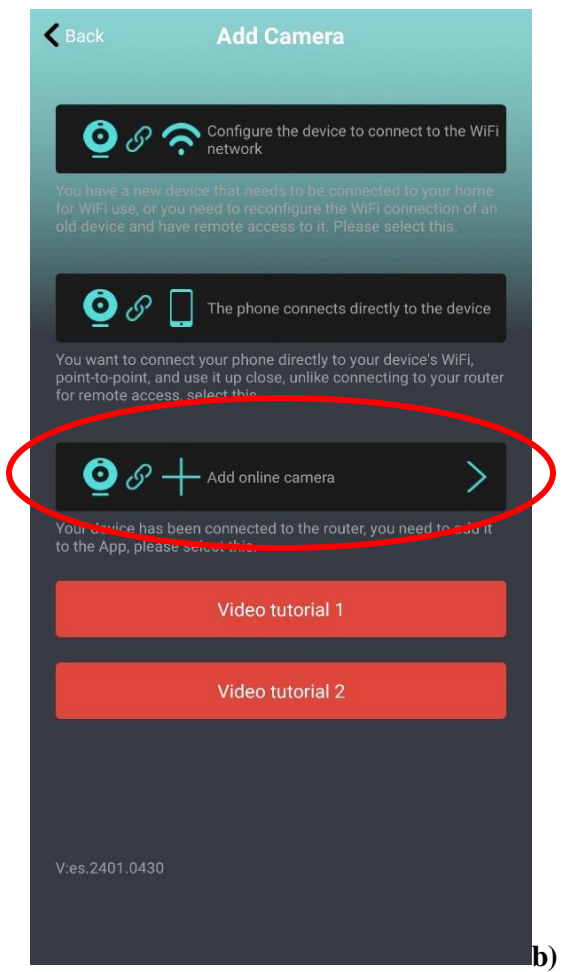

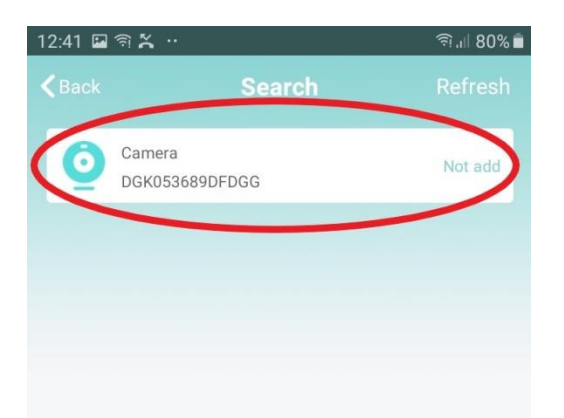

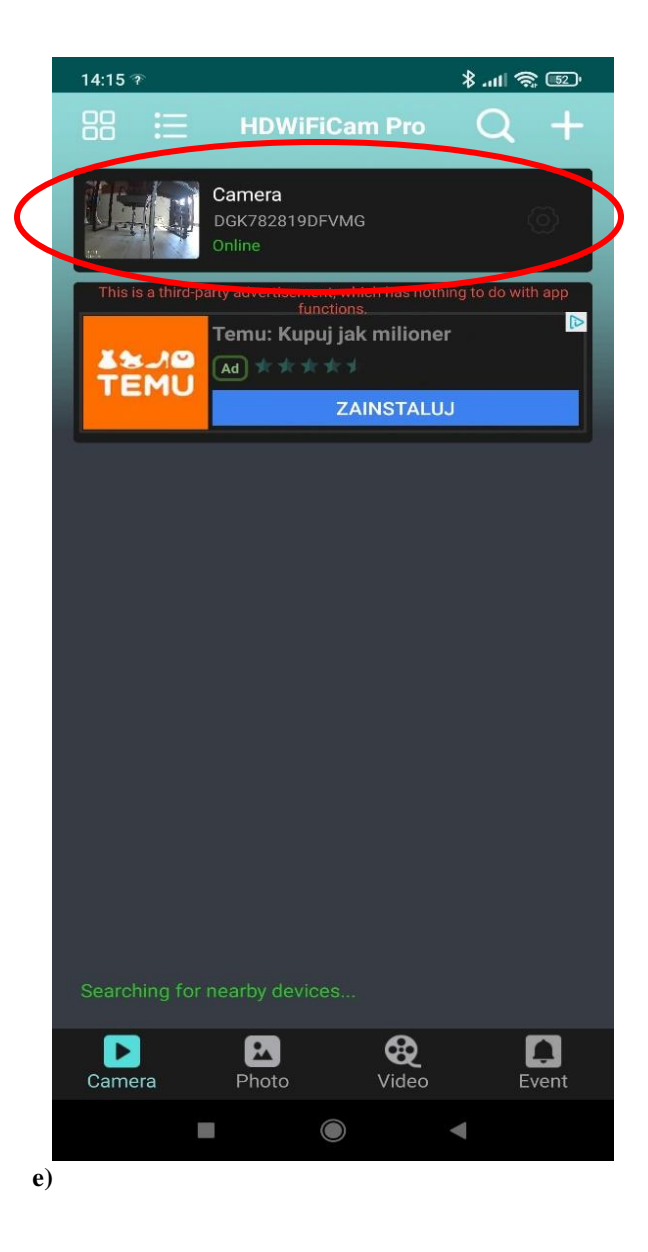

Film instruktażowy – obejrzyj Film konfiguracyjny aby to zrobić KLIKNIJ TU

## **IV. PODGLĄD Z DOWOLNEGO MIEJSCA NA ŚWIECIE / PODGLĄD ZDALNY**

Wskazówki:

**\*Kamerę najlepiej umieścić do max 3-4 m od routera WIFI(źródle Internetu) podczas konfiguracji.**

1. Wybierz opcję kółka zębatego przy zakładce swojej kamery

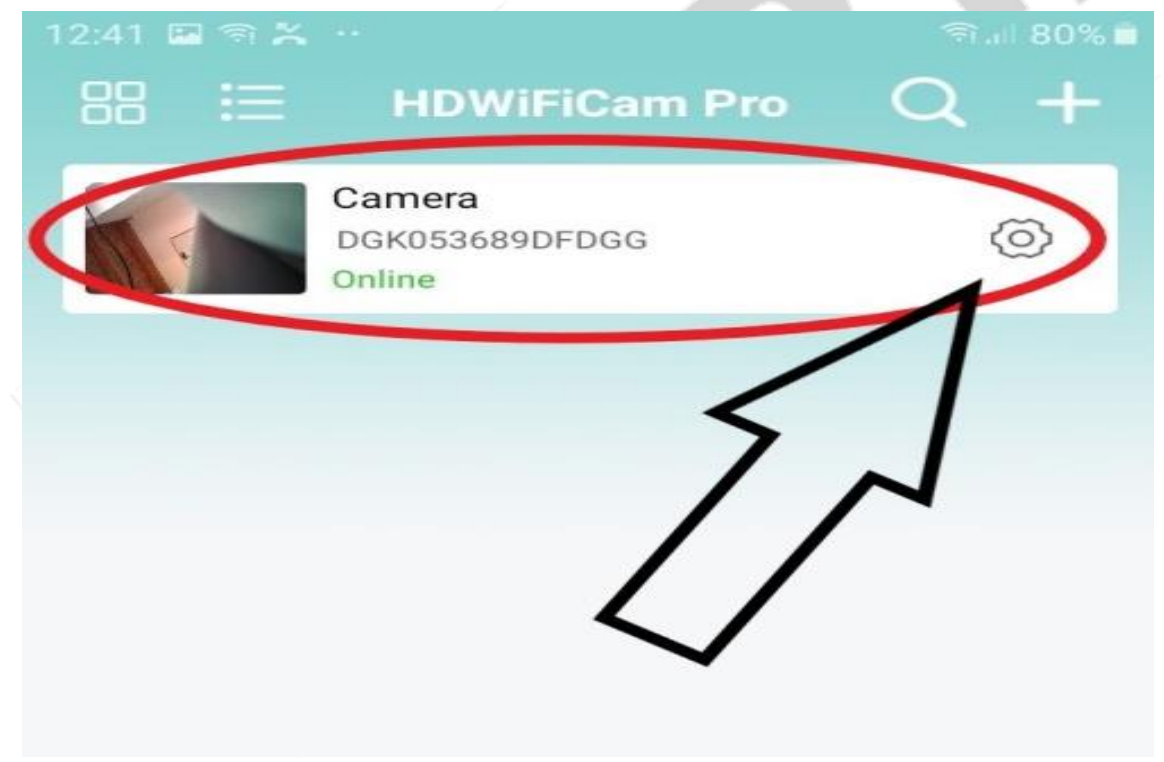

#### 2. Wybierz zakładkę **WiFi**

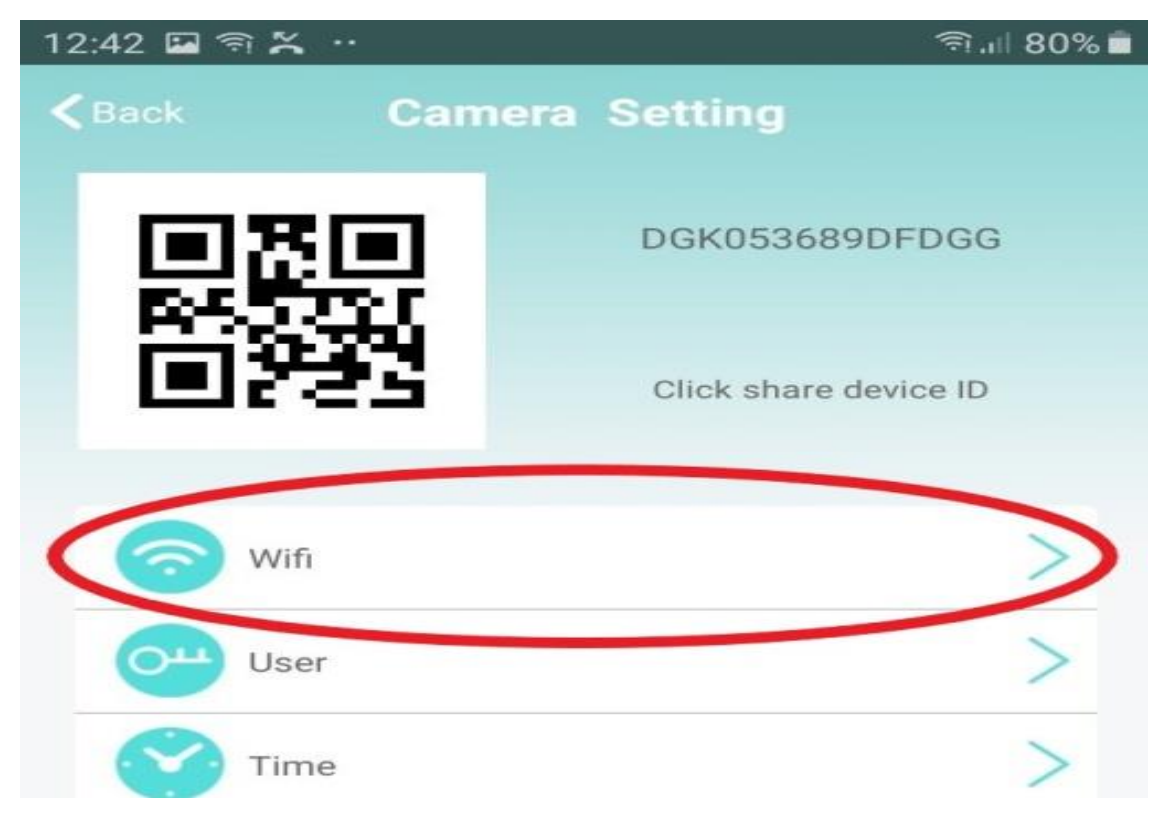

3. Wyświetlą się wszystkie pobliskie sieci, wybieramy swoją i **wpisujemy hasło w PASSWORD** (hasło do własnej sieci wifi) **powpisaniu hasła należy kliknąć przyciskDONE** w prawym górnym rogu.

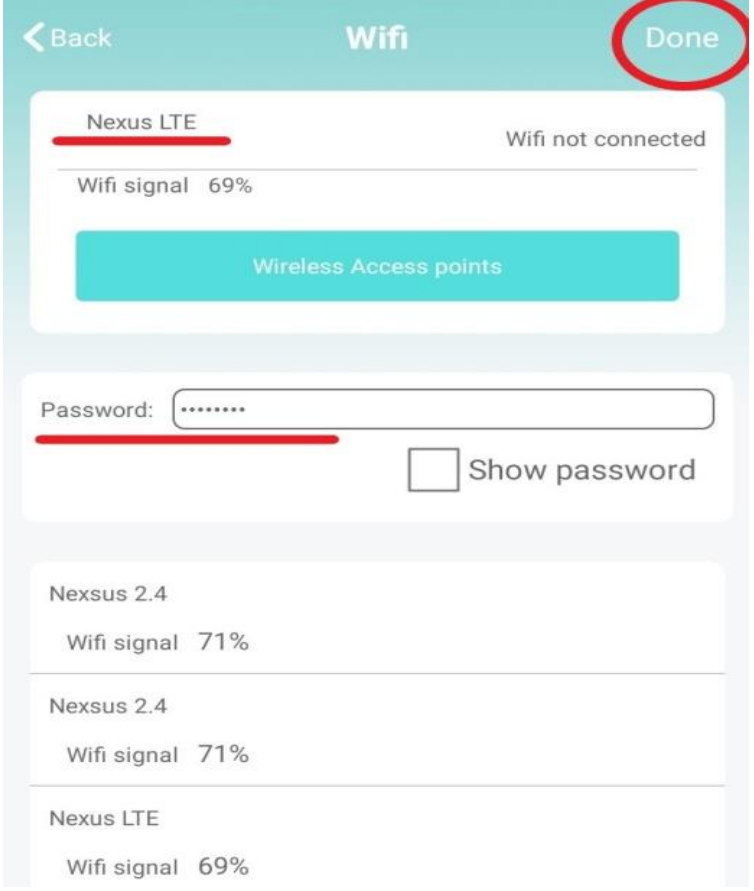

4. Poczekaj aż urządzenie zostanie skonfigurowane z siecią routera/modemu, o czym zostaniesz poinformowany komunikatem w aplikacji.

## **TRWA TO OK. 2-3 MINUT**

*UWAGA: W przypadku błędu, należy zresetować kameręprzez przytrzymanie przycisku RESET przez 15 i wykonać konfiguracjęod nowa z weryfikacją, czy siećdo której jest łączona kamera to sieć 2,4ghz*

# **V. INFORMACJE DODATKOWE – ZAPIS NA KARTĘ PAMIĘCI I DETEKCJA CYFROWA RUCHU**

**Zapis obrazu na karcie pamięci** ( kamera obsługuje karty od 8 GB do 128GB )

Wciśnij przycisk koła zębatego jak przy konfiguracji WiFi. **Następnie wybierz zakładkę Record**.

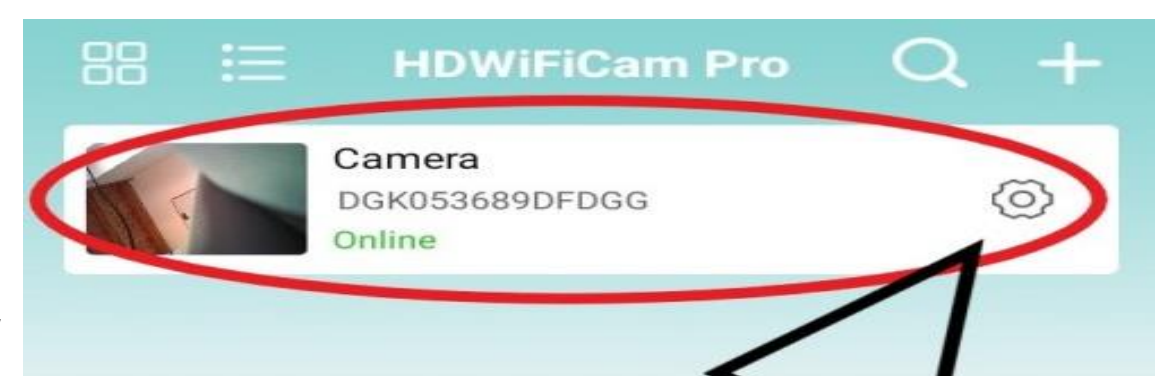

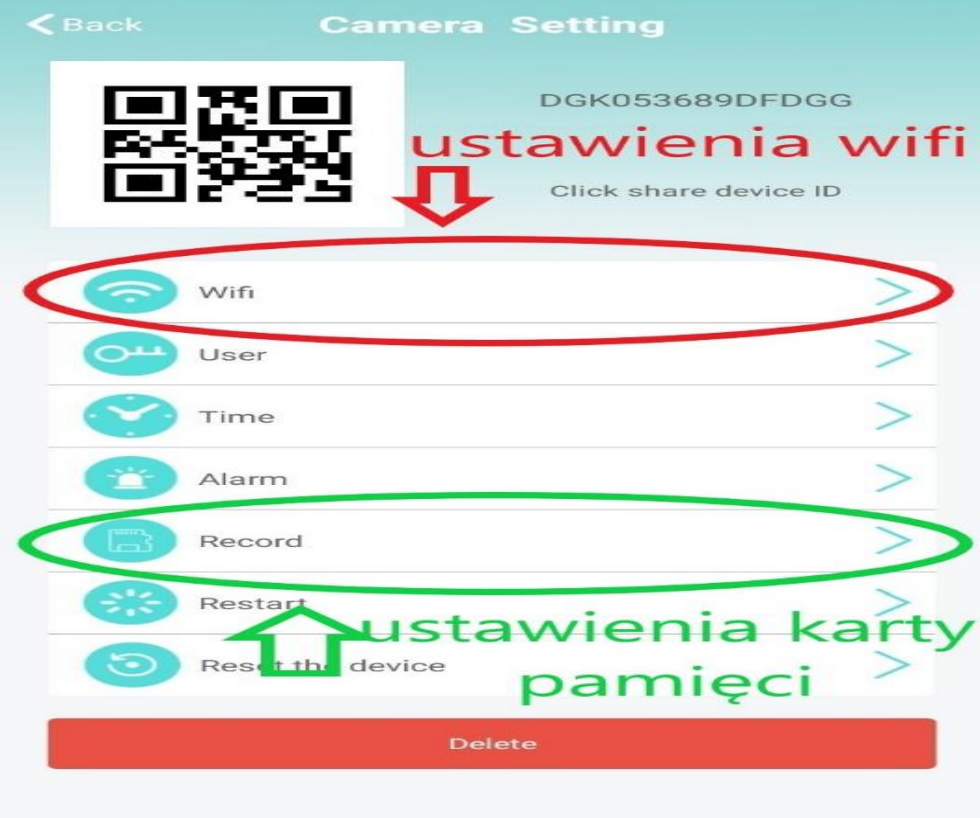

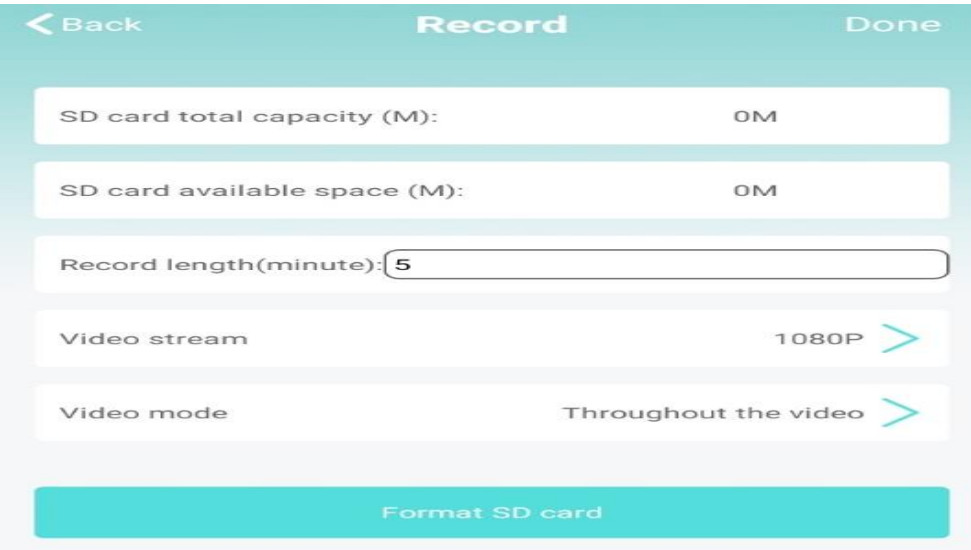

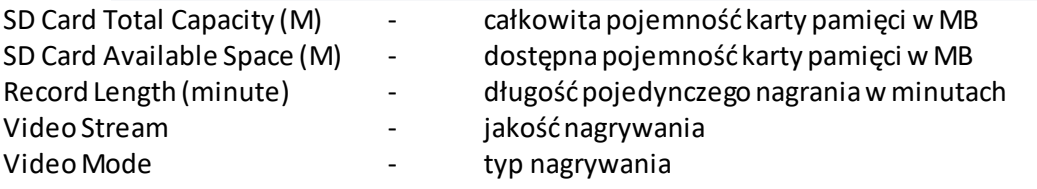

## **POWIADOMIENIA O RUCHU - Detekcja Ruchu**

Aby nagrywać na detekcji ruchu wybierz kółko zębate i zakładkę**Alarm.** Następnie zaznacz **Open**w zakładce **Motion Detection Switch.**

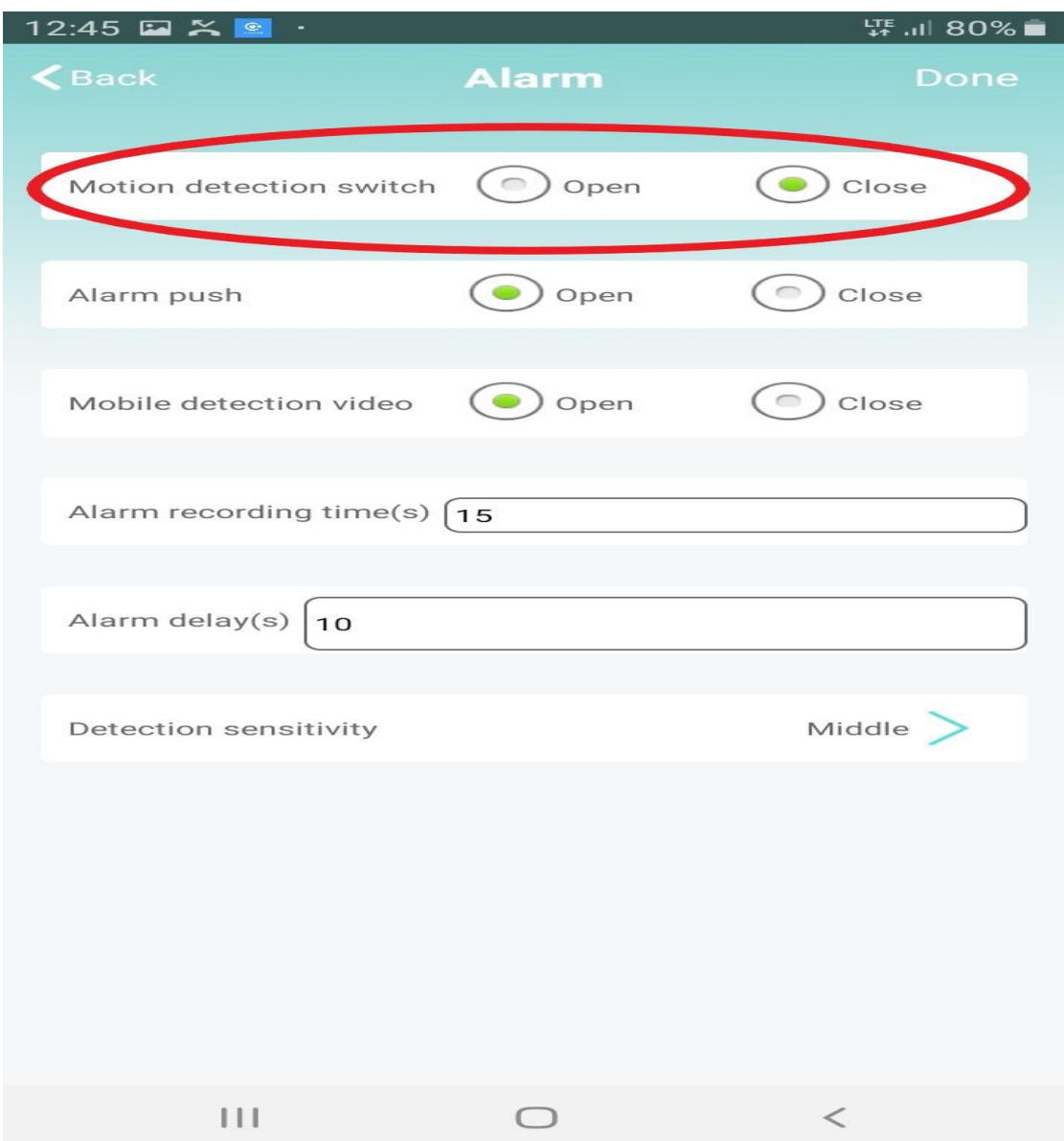

**ALARM PUSH** – OPEN( uruchomi to powiadomienia z aplikacji ) **DETECTION SENSIVITY** – CZUŁOŚĆ DETEKCJI Zalecamy wybór - **MIDDLE**

W opcji RECORD w zakładce VIDEO MODE – należy wybrać**ALARM VIDEO** w celu zapisu na kartę w trybie Cyfrowej Detekcji Ruchu.

**STOP VIDEO** – BRAK NAGRYWANIA **TROUGHOUT THE VIDEO** – NAGRYWANIE CIĄGŁE **TIMMING VIDEO** – NAGRYWANIEW DANYCH GODZINACH

# ODCZYT ZDALNY Z KARTY PAMIECI MOŻNA WYKONAĆ PRZEZ **APLIKACJĘ**

Odczyt plików zapisanych na kartę pamięci odbywa się z poziomu aplikacji.

Żeby odtworzyć zdjęcia i nagrania należy wejść w zakładkę Photo lub Video, następnie kliknąć w zakładkę skonfigurowanej kamery.

W przypadku VIDEO wybrać opcje REMOTE (U góry)

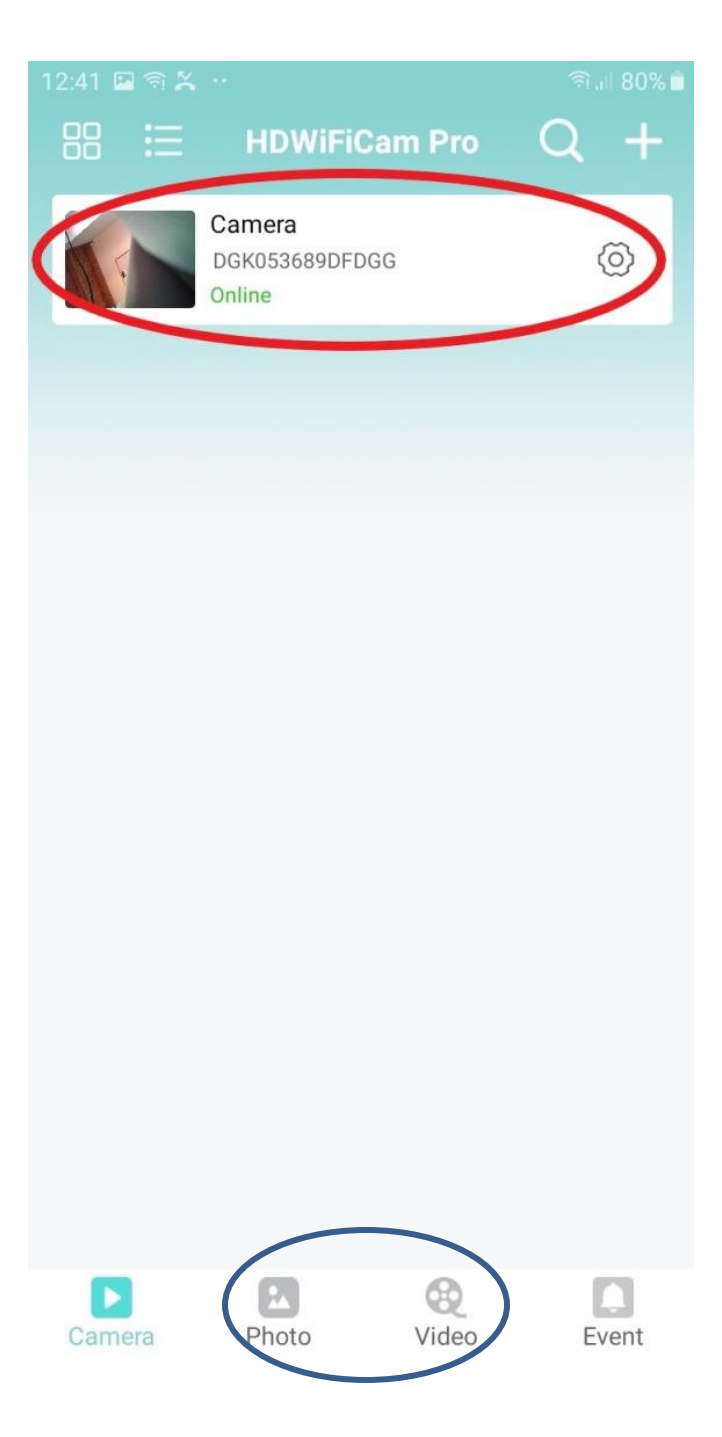

#### **Rozwiązywanie problemów**

- W przypadku, gdy kamera zawiesiła się, nie generuje własnej sieci lub nie wyświetla obrazu w aplikacji po wcześniejszym skonfigurowaniu należy zresetować urządzenie, przytrzymując przycisk reset aż do zgaśnięcia diod (przez około 15 sekund).

- Jeżeli aplikacja się nie uruchamia sprawdź najnowszą aktualizację, wyłącz działające aplikacjęw tle oraz wył i włącz telefon.

- Skontaktuj się z nami.

## Informacja dla użytkowników o pozbywaniu się urządzeń elektrycznych i elektronicznych, baterii i akumulatorów (gospodarstwo domowe).

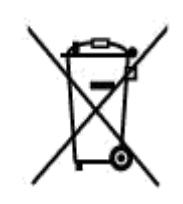

Przedstawiony symbol umieszczony na produktach lub dołączonej do nich dokumentacji informuje, że niesprawnych. urządzeń elektrycznych lub elektronicznych nie można. wyrzucać razem z odpadami gospodarczymi. Prawidłowe postępowanie w razie konieczności pozbycia się urządzeń elektrycznych lub elektronicznych, utylizacji, powtórnego użycia lub odzysku podzespołów polega na. przekazaniu urządzenia do wyspecjalizowanego punktu. zbiórki, gdzie będzie przyjęte bezpłatnie. W niektórych krająch: produkt można oddać lokalnemu dystrybutorowi podczas zakupu innego urządzenia.

Prawidłowa utylizacja urządzenia umożliwia zachowanie cennych zasobów i unikniecie negatywnego wpływu na zdrowie i środowisko, które może być zagrożone przez nieodpowiednie postepowanie z odpadami Szczegółowe. informacje o najbliższym punkcie zbiórki można uzyskać u władz lokalnych. Nieprawidłowa utylizacja odpadów zagrożona jest karami przewidzianymi w odpowiednich przepisach lokalnych.

#### Użytkownicy biznesowi w krajach Unii Europejskiej

W razie konieczności pozbycia się urządzeń elektrycznych lub elektronicznych, prosimy skontaktować się z najbliższym punktem sprzedaży. lub z dostawcą, którzy udzielą dodatkowych informacji.

#### Pozbywanie się odpadów w krajach poza Unia Europejska

Taki symbol jest w azny tylko w Unii Europejskej. W razie potrzeby pozbycia się niniejszego produktu prosimy skontaktować.

się z lokalnymi władzami lub ze sprzedawcą celem użyskania informacji o prawidłowym sposobie postępowania.

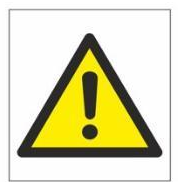

# Zalecenia bezpieczeństwa i ostrzeżenia.

- 1. Należy chronić urządzenie przed działaniem promieni słonecznych, wysoką temperatura, wilgocią czy wodą. Wymienione czynniki mogą̨być przyczyną zmniejszenia wydajności urządzenia jak również̇ doprowadzić́ do jego uszkodzenia.
- 2. Nie należy zdejmować obudowy urządzenia ani umieszczać w niej przedmiotów.
- 3. Nie należy używać siły ani przedmiotów mogących doprowadzić do uszkodzenia urządzenia.
- 4. Należy używać dedykowanego źródła zasilania. Stosowanie nieodpowiedniego zasilania może być przyczyną uszkodzenia sprzętu.
- 5. Nie należy podejmować prób samodzielnych napraw. W przypadku stwierdzenia usterki należy skontaktować się z autoryzowanym serwisem.
- 6. Urządzenia powinny być instalowanie w miejscach zapewniających ich odpowiednia wentylację.
- 7. Należy unikać kontaktu z substancjami oleistymi, parą wodną czy innymi zabrudzeniami. Jeżeli produkt będzie miał kontakt z wodą należy niezwłocznie odłączyć go z prądu zachowując należytą ostrożność;
- 8. Szczegółowe warunki ograniczonej gwarancji, jak i okresu jej trwania, znajdują się na stronie internetowej dystrybutora.
- 9. Firma Nexus Jarosław Gaładyk zapewnia profesjonalną pomoc techniczną związaną z oferowanymi przez siebie urządzeniami, a także serwis gwarancyjny i pogwarancyjny.
- 10. Wszelkie testy i naprawy powinny być wykonywane przez wykwalifikowanych personel. Producent nie ponosi odpowiedzialności za wszelkie szkody, powstałe przez nieautoryzowane przeróbki lub naprawy a takie działanie grozi utratą gwarancji.
- 11. Urządzenie powinno być przechowywane oraz transportowane w oryginalnym opakowaniu zapewniającym odpowiedniąochronnę przed wstrząsami mechanicznymi.
- 12. Urządzenie zostało zaprojektowane i wyprodukowane z najwyższą starannością o bezpieczeństwo osób instalujących i użytkujących. Dla zapewnienia bezpieczeństwa pracy, należy stosować się do wszelkich wskazań zawartych w tej instrukcji, jak i instrukcjach obsługi urządzeń towarzyszących (np. komputera PC)

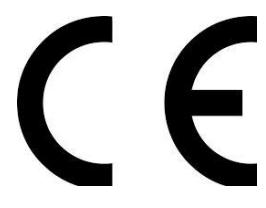

#### Deklaracja zgodności UE

**Ten produkt oraz –jeśli ma to zastosowanie –dostarczane z nim akcesoria są oznaczone znakiem "CE", co oznacza spełnianie wymagań obowiązujących zharmonizowanych norm europejskich, wymienionych w dyrektywie elektromagnetycznej.**